# SF2A: FROM SOLFEGE TO AUDIO (UNDER CONSTRUCTION)

### JAMES CARLSON AND HAKON HALLGRIMUR

ABSTRACT. We report on sf2a, a unix command-line program to create sound files from text such as moderato: do re mi. SF, a minilanguage for music input is introduce. The program is based on a modular engine that may find other uses. Source code is available at http://github.com/jxxcarlson/sf2sound .

## **CONTENTS**

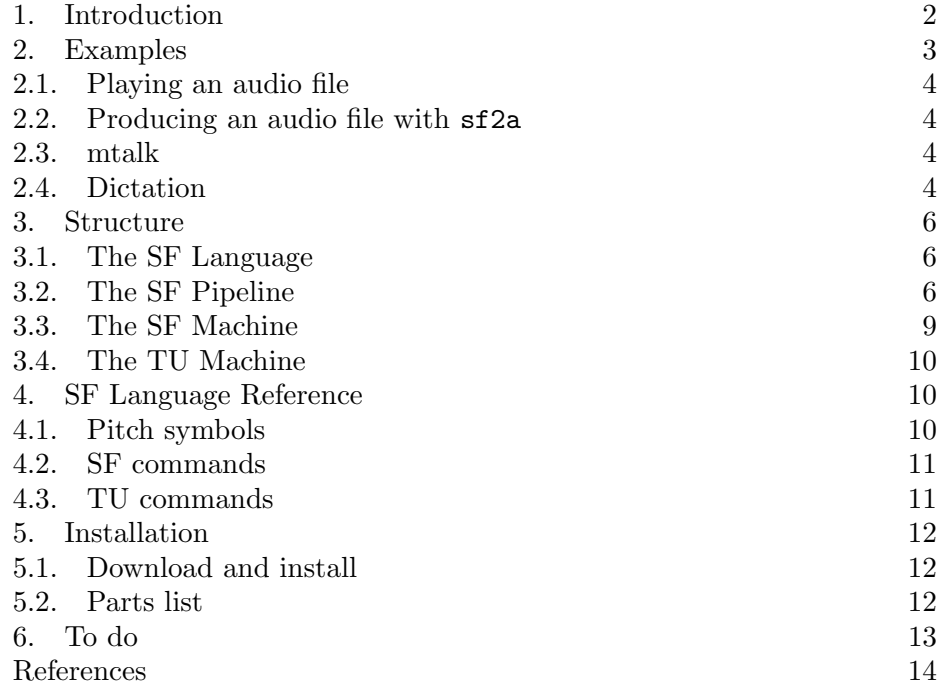

Date: March 20, 2011.

 $file = sf2a.tex.$ 

## 1. INTRODUCTION

<span id="page-1-0"></span>This report describes a unix command-line program, sf2a, that converts music, represented by conventional solfa syllables and other symbols, into a playable audio file. Here is an example:

% sf2a 'do re mi'

Executing this command produces the sound file out.wav which can be played on any computer and whose visual representation is as below.

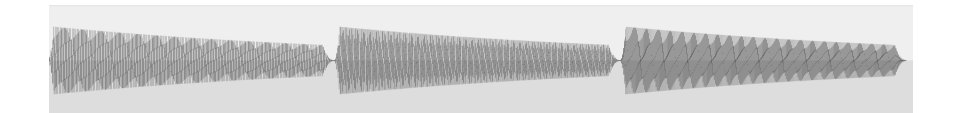

#### out.wav

We can also set rhythm values, tempo, etc, as well as the name of the output file

```
% sf2a -o foo 'moderato: \
  q do . e re mi . q fa sol | h la sol'
```
The token q stands for a quarter note. All of the notes following it will be quarter notes until a new rhythm symbol is encountered. Thus the token e changes the current rhythm value to an eighth note, and h changes it to a half note. The command moderato: sets the tempo. We could also have said tempo:144. The symbols . and | are there only to make the text easier to read. They are ignored by sf2a. The symbol is used as with any unix command to break up a long line. The option -o foo sets the name of the output file, which will be foo.wav.

One can compose in more than one voice:

% sf2a -o foo 'decay:2.0 voice:1 do re do voice:2 sol fa mi'

In its current implementation, sf2a can handle up to ten voices may. For this many voices, command-line input is impractical. Here is a monophonic example of input taken from a file:

 $%$  sf2a -f ex3

where  $ex3$  is a file with contents

Example 2. By Anonymous @attack:0.01 @release:0.02

```
SF2A: FROM SOLFEGE TO AUDIO (UNDER CONSTRUCTION) 3
@harmonics:1.0:0.4:0.2:0.1
moderato:
| f: q do re . e mi fa . q sol re |
| stacc: p: q do re . e mi fa . q sol re |
| leg: do mi re do |
```
The output of this command is the file out.wav. Let us examine the input. We begin with the music and then discuss the commands like attack:0.01.

The symbol f: stands for *forte* and p: for *piano*. Likewise leg: and stacc: stand for *legato* and *staccato*. The symbols | and . have no meaning for sf2a and are ignored by it. They do, however, help us (humans) to parse, read, and write the text. The bar-line symbol | the period are used to separate whatever blocks of text the author would like to delineate. A system of ignorable text makes it possible to enter extensive notes if so desired. One can also insert explicit comments. e.g., // This is a comment.

Two of the symbols in the input are *accented* An accent is a trailing nonalphanumeric character. The accented symbol

sol,

signals the end of a phrase. At phrase endings, notes are slightly shortened and a compensating rest is inserted. The accented symbol  $t_i$  is the note ti one octave below. Likewise ti^is ti one octave above.

Let's now look at the commands. The first two,

```
@attack:0.01 and @release:0.02,
```
determine the attack and release of the note by shaping its waveform. The command

```
@harmonics:1.0:0.4:0.2:0.1
```
determines the timbre (tone color) of the note by controlling the relative proportions of the overtones of the fundamental tone. Finally, the command fundamental:130 sets the frequency in Hertz of do.

None of the commands discussed are mandatory. If they are omitted, the variables which they control take their default values. See section [4](#page-9-1) for a full discussion of the available commands.

## 2. Examples

<span id="page-2-0"></span>The installation of sf2a brings with it several other programs: mtalk and dict. These are desibed below.

<span id="page-3-0"></span>2.1. Playing an audio file. It is convenient to have a command line program to play audio files. If one is not available, one can do something like this (mac):

#!/bin/sh

```
open -a /Applications/QuickTime\ Player.app/ $1
```
Name the above file play and put in somewhere in the executable path. The you can do this:

% play foo.wav

We will assume the existence of such a command.

<span id="page-3-1"></span>2.2. Producing an audio file with sf2a. Use sf2a 'do re mi' to produce a .wav file, out.wav representing this melody.

-h, –help show this help message and exit -f FILENAME, –file=FILENAME -o OUTPUT, –output=OUTPUT -s SCALE, –scale=SCALE

-h, –help: Display help. -f,  $\text{-filename:}$  Take input from file:  $\text{sf2a -h}$  mymelody/ o, –output: As in sf2a 'do re mi' -o foo, write output to foo.wav. -s, -scale: As in sf2a 'do re mi' --scale diatonic or sf2a 'do re mi' --scale chromatic, select scale. Default is XXXX.

<span id="page-3-2"></span>2.3. **mtalk.** The mtalk program converts text into an audio file by converting it first to solfege, then running sf2a on it. Here is an example:

% mtalk 'I would like three apples. Oh, and four pears too!' -p -t allego

Use  $m$ talk -h for more information.

<span id="page-3-3"></span>2.4. Dictation. Use the command dict  $-\text{m}$  to make a diction exercise audio files and web page — form the file which specifies it: the  $dication$ file.

Below is a dictation file with file name dictation.txt. It defines three dictation exercises in xml format. Note the header, defined by the lesson tag. The next section, delimited by the setings tag, determines parameters to be used in each dictation exercise. In this example there is only one voice ... XXXX. An exercise is delimited by the ex tag.

<dictation>

<lesson>1</lesson>

```
<title>Basic solfa patterns</title>
<source>Bradley, p. 2</source>
<date>5/6/2011</date>
</dictation>
```
<settings>

<voice> octave:3 legato: harmonics:1.0:0.5:0.25 </voice>

</settings>

```
<ex>
<index>1</index>
<content>
voice:1 do re ti_ do, fa mi do re do, sol la sol do, ti_ re do
</content>
\langle/ex\rangle
```

```
<ex>
```

```
<index>2</index>
<content>
voice:1 do mi re do, sol re ti_ do, fa mi sol do, ti_ sol re do
</content>
\langle/ex\rangle
```
### </dictation>

## 2.4.1. Command options.

-h, --help: Show help.

- -r, --render: Create the audio files specified by the dictation file.
- -w, --webpage: Create the web page specified by the dictation file.
- -m, --make: Render audio files and make web page.
- -i, --input: Takes an arguemnt, the input file name. If the -i option is not used, dictation.txt is assumed.
- -o, --output: Set the ouput file name. the default, used if -o is not specified, is index.html.
- -c, --catalogue: diplay catalogue of exercises specified by dictation file.
- -v, --verbose: Verbose output. Applies to -c.
- $-p N$ ,  $-\text{play } N$ : Play exercise N.

## 3. STRUCTURE

<span id="page-5-1"></span><span id="page-5-0"></span>3.1. The SF Language. It is apparent from the foregoing that the input to sf2a, be it on the command line or in a file, is expressed in a mini-language with its own vocabulary and grammar. We have dubbed this language "SF," for solfa. The language consists of (1) pitch symbols, (2) rhythm symbols, (3) commands. As noted above, the SF machine ignores inputs that are not part of the SF language.

1. Pitch symbols. The basic symbols are do re mi fa sol la ti, and their sharp and flat relatives: di ri fi so, li and de ra me fe se le te. These symbols may carry various accents. The symbol for a rest is x.

The symbols do do1 do2 represent the notes C, C an octave higher, and C two octaves higher. The symbols  $d_0$ -1 do 2 represent C an octave lower and two octaves lower. Since SF is designed for the convenience of humans, alternate notations abound. Thus  $d_{\text{o}}$  do nearly means the same thing as  $d_{\text{o}}$  1 do 2, and doˆ doˆˆmeans the same thing as does do do1 do2.

2. Rhythm symbols. The basic symbols are w h q e s t for whole, half, quarter, eighth, sixteenth, and thirty-second note. These may carry accents. For example, the symbol q. is a dotted quarter note.

3. Commands. Examples are f: for forte and tempo:144. which sets the tempo to 144 beats per minute. Commands may take zero or several arguments. Thus cresc:4:f is a two- argument command. It means: crescendo from the current level to forte over 4 beats

As with pitch symbols, there are alternate notations. Thus forte: is the same as  $f:$ . Above, one could have written cresc: 4: forte.

There is also a special clase of commands of the form @anystring. These commands are passed without change to the next stage of the pipeline. Examples already cited are @attack:0.01 and @harmonics:1.0:0.4:0.2:0.1.

For a full description of SF, see section [4.](#page-9-1)

<span id="page-5-2"></span>3.2. The SF Pipeline. The program sf2a produces audio from text by applying a sequence of transformations, as pictured below.

$$
\mathrm{solfa} \overset{\text{SF}}{\Longrightarrow} \mathrm{tuples} \overset{\text{TU}}{\Longrightarrow} \mathrm{waveform} \overset{\text{WA}}{\Longrightarrow} \mathrm{audio}
$$

This sequence of transformations is the SF pipeline. Each transformation is carried by an implementation of an abstract machine that processes an input stream to produce an output stream. These machines are SF, TU, and WA.

The first machine, SF, accepts SF text as input and produces tuples as output. A tuple T consists of numbers  $(f, d, a, \tau)$ , where f is the frequency in Hertz, d is the duration of the note in seconds, a is its amplitude, and  $\tau$ is the time constant for the decay of the note.

The second machine, TU, accepts tuples as input and produces waveform data as output. Waveform data is a sequence of numbers  $s_0, s_1, s_2, \ldots, s_N$ . Suppose that  $\phi(t)$  is the ultimate acoustic pressure wave produced by playing the sound file written by sf2a ex1 'do re mi'. Then  $s_i = \phi(t_i)$ . Thus the  $s_i$  are samples of the actual wave form  $\phi$ . The sample times  $t_i$  are evenly spaced. One generally takes  $t_{i+1} - t_i = 1/44,100$  seconds, about 20 microseconds. Thus a waveform file (or sample file) contains 44,100 numbers for each second of audio. This is the standard sample rate for CD's and MP3's.

The third machine, WA, converts the waveform file, which is a long column of ASCII text, into a binary file in some standard audio file format, in this case, .wav.

Let us take the solfa text moderato: q do . e re mi . q fa sol | h la sol and what happens to it as it moves down the pipeline.

1. The SF machine sends the stream of solfa tokens through a preprocessor to remove barlines and dots with space on either side. The result is notestream moderato: q do e re mi q fa sol h la sol. Next, it creates a stream of tuples  $Q_1, Q_2, Q_3, \dots$  as listed below.

```
261.62556530059868 0.52631578947368418 1.0 0.5
293.66476791740763 0.26315789473684209 1.0 0.5
329.62755691287003 0.26315789473684209 1.0 0.5
349.228231433004 0.52631578947368418 1.0 1.0
391.99543598174944 0.52631578947368418 1.0 1.0
440.00000000000017 1.0526315789473684 1.0 1.0
391.99543598174944 1.0526315789473684 0.3 1.0
```
The tuples determine the "music" to be played: the columns, reading from left right, give the pitch (frequency), duration, loudness (amplitude), and decay (how fast the note dies away). The decay constant has the dimension of times. A smaller decay constant, corresponds to more percussive sounds; a larger one corresponds to more sustained sounds.

The tuple stream can also contain special commands like @attack:0.01, which are passed through from the solfa text unchanged. In a moment, we will see what the special commands do.

**2.** The next transformation maps a the stream of tuples  $Q_1, Q_2, \ldots, Q_N$  to stream of numbers representing a sampled waveform, as described above. Here are the first ten lines in the waveform stream:

0.00000000 0.00000014 0.00000084 0.00000256 0.00000578 0.00001103 0.00001891 0.00003005 0.00004516 0.00006501

The waveform stream contains 185,682 numbers. Since 44,1000 numbers stream by each second, we can compute the playing time from the file length:  $185,682/44,100 = 4.21$  seconds. This is, of course, the same as the sum of the numbers in the second column of the tuple stream. Below is a graphical representation of the first 1000 numbers in the waveform stream:

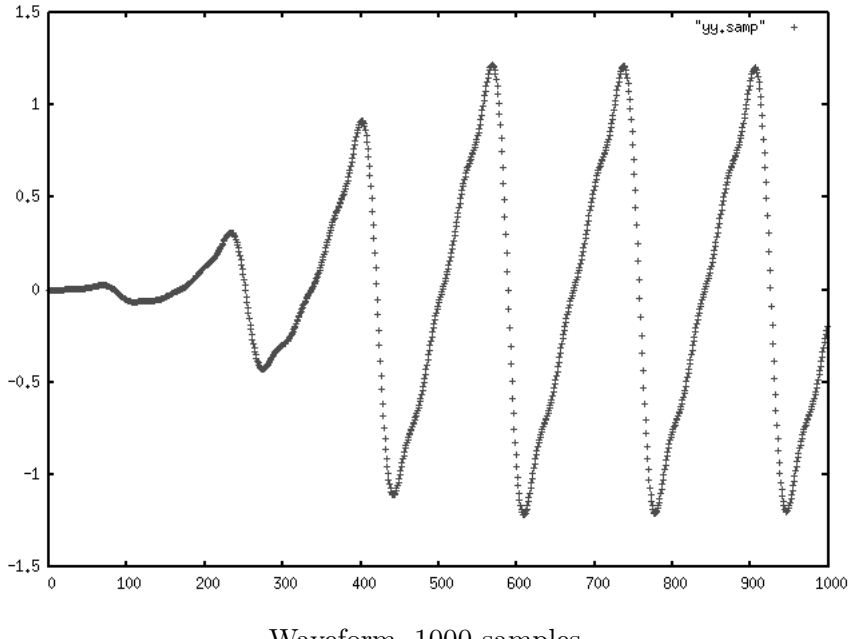

Waveform, 1000 samples

3. The final transformation creates an audio file in .wav format from the sampled waveform file. It is a binary file, which we may view in hexdecimal form. Below are the the first 20,480 bits of the file, organized in lines of eight 256 bit words:

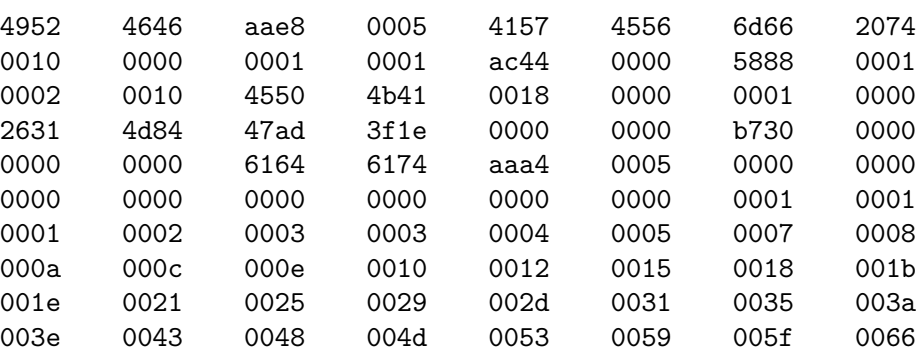

The Python program solfa2sound plumbs the output of one stage of the pipeline to the input of the next, effecting the transformation of solfa text into a sound file.

<span id="page-8-0"></span>3.3. The SF Machine. The SF machine accepts one token of the SF language at time. It operates as follows:

- (a) If the token is a note, the machine writes a quadruple to output. The value of the quadruple depends on the input token and the state of the machine, e.g., the value of the duration register.
- (b) If the token is a rhythm symbol, it changes the value of the duration register of the machine.
- (c) If the token is a command of the form @anystring: or @anystring:arg1 etc., that command is executed. By anystring we mean a nonempty string consisting of the character a..z.
- (d) If the token is a command of the form @anystring: or @anystring:arg1 etc., it is passed on unchanged to the TU machine for processing.
- (e) If none of the above hold, the token is ignored.

The registers of the SF machine are as follows. // NEEDS UPDATE

frequency: Set by the input token if it is a note.

- duration: Holds the current duration in seconds. Set by the input token if it is a rhythm symbol.
- decay: Default is 0.5. Set by decay:0.4 and commands like staccato:, legato:
- amplitude: Holds the current amplitude. The default value is 1.0. Set by commands such as amplitude:0.123, forte: and piano: .
- beat: This can be e, q or h, for eighth, quarter, of half note. A quarter note is the default.

tempo: The tempo in beats per minute.

- beatDuration: This has the value 60.0/tempo.
- transpose: If its contents are  $n$ , the pitch is shifted by  $n$  semitones. Default value is zero.

<span id="page-9-0"></span>3.4. The TU Machine. The TU machine transforms a stream of tuples to a waveform represented as a sequence of samples. It also accepts certain commands which affect the synthesis of the waveform.

- $Pharmonic: a:b:c:...: sets the amplitudes of the fundamental tone$ to a, of the first overtone to b, etc.
- **@attack:p:** sets the length of the attack phase of a note to  $t1 = p \times t$ seconds, where the duration of the note is t seconds.
- **@release:p:** sets the length of the release phase of a note to  $t2 = p \times t$ seconds, where the duration of the note is  $t$  seconds.

## 4. SF Language Reference

<span id="page-9-2"></span><span id="page-9-1"></span>4.1. Pitch symbols. The primary pitch symbols are do re mi fa sol la ti and their flatted and sharped versions, de ra me se le te and di ri fi si li. The pitch accents are

- +: Raises pitch by a semitone, as in fa+. Multiple values, e.g., fa++ are permitted.
- -: Lowers pitch by a semitone, as in ti-. Multiple values, e.g., ti- are permitted.
- $\langle n \rangle$ : A positive integer suffix of *n* means: raise the pitch by  $(n-1)$ octaves.
- $\hat{\ }$ : Raise the pitch by an octave, e.g. do is an octave above middle C
- : Lower the pitch by an octaves, e.g., do
- ,: The comma is used to mark phrase endings, as in

e mi fa q re h do, q ti\_ ti\_ re fa ...

The note accented by the comma is shortened and a compensating rest is added in order to keep the beat. The relative size of the compensating breath is by default 0.3 of the time value of the note. This value can be set by the user, as in breath:0.3.

NOTE: The method used to shape phrase endings is still rather crude. Another possibility to do this: (1)save current value of release, (2) emit release: shorter value  $(3)$  emit note,  $(4)$  emit release: stored value.

<span id="page-10-0"></span>4.2. SF commands. A list of commands:

### Articulation

legato:, marcato: staccato:, decay:arg

# Pitch

o: arg where (i) arg is (i) + repeated n times. This shifts the melody up by n octaves;  $\text{-}$  repeated n times. This shifts the melody down by n octaves;  $\text{+}n$ shifts up by n octaves;  $-n$  shifts down by n octaves. This command writes  $\pm 12n$  the transpose to register.

t:arg where  $+n$  shifts up by n semitones;  $-n$  shifts down by n semitones. This command writes  $\pm n$  to the transpose register.

### Tempo

tempo:144

prestissimo. presto:, allegro:, moderato:, larghetto, largo, grave:, lento:

allegro:+, allegro:++, allegro:-, allegro:-- increases or decreases the tempo by a fixed factor.

tempo:+, etc. As above, but adjusts current tempo. The sequence allegro: tempo:+ has the same effect as allegro:+.

## accelerando:8:160

ralentando:8:120

## Volume

Dynamics, long: fortissimo:, forte:, mezzoforte:, mezzopiano:, piano:, piannissimo:.

Dynamics, short: ff, f, mf, mp, p, pp.

cresc:beats:level, decresc:beats:level.

<span id="page-10-1"></span>4.3. TU commands. @attack:0.01 Sets the attack phase of a note to 0.01 of the total duration of the note.

@release:0.02 Sets the release phase of a note to 0.02 of the total duration of the note.

<span id="page-11-0"></span>@harmonics:1.0:0.4:0.2:0.1 Sets the strength of the overtones in a note. Here the fundamental has amplitude 1.0, the first overtone 0.4, etc.

### 5. Installation

## <span id="page-11-1"></span>5.1. Download and install. Download the complete installation from

### http://github.com/jxxcarlson/sf2sound

Unzip/untar the download, cd to the folder that has been extracted, and run the command

% sudo sh setup.sh -install YOUR\_USER\_NAME

You might have to configure the variables  $$INSTALL_DIR$  and  $$BIN_DIR$ . The first is where all the files go. The second is where you put a symbolic link to ui.py, dict.py, and mtalk.py.

- <span id="page-11-2"></span>5.2. Parts list. The sf2a program consists of a goodly number of parts.
	- dict.py : Calls sf2a to create a web page of dictation exercise.
	- ui.py : Defines the user interface and is the file executed to drive the entire package. Calls run(input, output, SCALE) in driver.py
	- driver.py : Coordinates the parts of the SF pipeline. Imports SFM:SFM, parse:getChunk, comment:stripComments, scales:scale. The main function is run(input, output, SCALE), which calls quad2samp, mix, and text2sf.s
	- quad2samp.c : Source file for quad2samp.
	- quad2samp : Takes a file of quadruples as input, produces a waveform sample file as output.

mix.c : Source file for mix.

- mix : Takes  $N \leq 10$  waveform sample files as input, produces waveform sample file as output which represents the average of the input files.
- text2sf: Converts waveform sample file to .wav file. XXX
- SFM.py : The SFM machine. Imports parse:splitToken, note:Note, rhythm:Rhythm, dynamics:Dynamics, stringUtil:\*, listUtil:interval, mapInterval.

SF2A: FROM SOLFEGE TO AUDIO (UNDER CONSTRUCTION) 13

note.py : foo, bar

scales.py : foo, bar

rhythm.py : foo, bar

dynamics.py : foo, bar

parse.py : foo, bar

comment.py : foo, bar

stringUtil.py : foo, bar

stack.py : foo, bar

ring.py : foo, bar

melody.py : foo, bar

<span id="page-12-0"></span>listUtil.py : foo, bar

 $6.$  To  $DO$ 

Big things

- (1) A command line ear training program for prototyping purposes.
- (2) Multi-voice input. Idea: label voices as voice:1 ... endVoice:1, voice:2 ... endVoice:2, ... . Process each voice independently ... write files voice1.samp, voice2.samp, ... The interleave these to produce a single file foo.samp. Finally, convert this to a wave file. Question: does text2sf support more than two channels?
- (3) MIDI keyboard input.
- (4) Build a player and integrate it into program

Smaller things

- (1) cresc:8:forte. etc.
- (2) marcato
- (3) ralentando, accelerando
- (4) temp+, temp-
- (5)

## Business

(1) Graphical user interface. This would require a C or C++ SF engine to replace the current Python code ... a big job!

## 14 JAMES CARLSON AND HAKON HALLGRIMUR

- (2) An iPad ear training program.
- (3) An open source library / website of melodies and other materials.
- (4) Sell product to music schools.

#### <span id="page-13-0"></span>**REFERENCES**

- [1] The Audio Programming Book, Richard Boulanger and Victor Lazzarini, eds.
- [2] Audio Programming on iOS http://timbolstad.com/about/
- [3] http://www.portaudio.com/trac/wiki/TutorialDir/Compile/MacintoshCoreAudio
- [4] http://www.portaudio.com/docs/v19-doxydocs/
- [5] http://www.portaudio.com/download.html
- [6] Portaudio tutorial: http://www.portaudio.com/trac/wiki/TutorialDir/TutorialStart
- [7] Building portaudio for mac: http://www.portaudio.com/trac/wiki/TutorialDir/Compile/MacintoshCoreAudio
- [8] http://people.csail.mit.edu/hubert/pyaudio/
- [9] ortaudio-bug: http://pujansrt.blogspot.com/2010/03/compiling-portaudio-on-snowleopard-mac.html

James Carlson: jxxcarlson@mac.com, www.math.utah.edu/˜carlson Hakon Hallgrimur: hhallgrimur.wordpress.com